## How to Fix Game File Uploads €Waiting for Correction s•

This is important because some of people who played at your club will not get their results by email until you make these corrections. You will have to do this whenever a new player comes to your club.

If you look at the following page: <https://app.pianola.net/Club-new-hampshire-bridge-association/Results> you will see many uploads with the following STATUS indicator:

STATUW aiting for corrections

The STATUS indicator means that the results files you uploaded contain the names and/or ACBL numbers of players who are not in the unit member database. Adding these players to the database is very easy but may require asking the player as to ACBL number and/or Unit 150 membership status.

Click this:

ACTIO**C** orrerets ults

Then click the green button:

You may see this:

If you see  $\epsilon$ No results found• (there is no possible match), click the underlined  $\epsilon$ , i s not listed here• text . You will see:

Change the ACBL # field to the correct number. You can use letters or numbers.

You may see something like this:

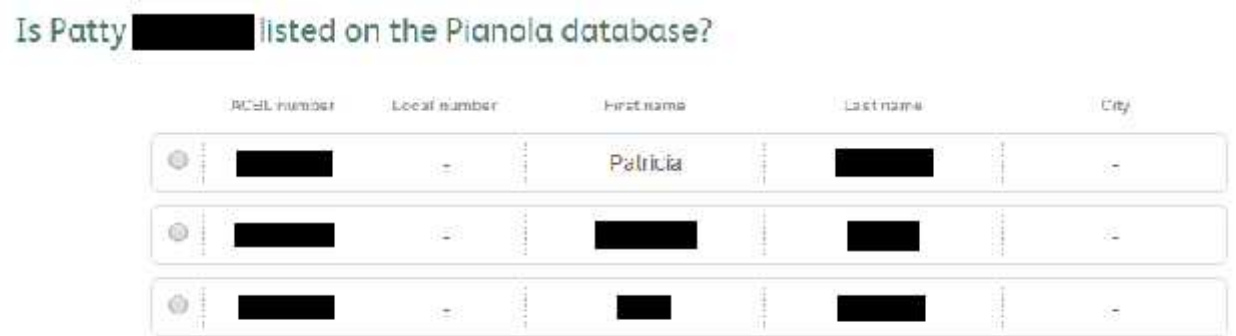

## No. Patty is not listed here

**If Patty is really Patricia, check the gray dot next to Patricia.** Pianola does not currently have the ability to save nicknames in player records. Mention this to the player so you won't have make the same correction over and over again.

At the bottom of the screen, you will see:

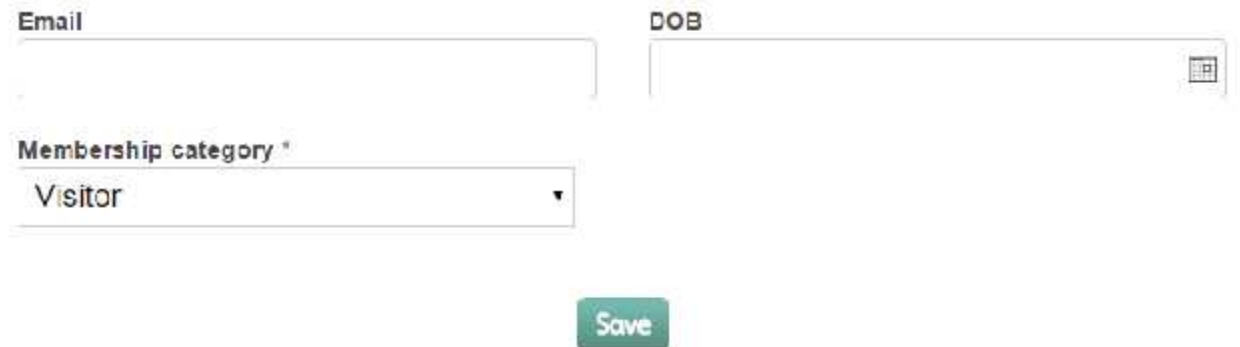

Make sure to enter Patty's **Email** address so that she will get her results sent to her.

Set the **Membership category** to **Member** for players who are members of Unit 150. If you are unsure, ask the player. If unable to ask the player, ask Barry to look up the member in the downloadable ACBL Unit 150 membership roster.

## Click **Save**.

If this seems like an onerous task, keep in mind that each set of session results containing the same missing player causes another correction indicator. The number of corrections necessary will rapidly shrink as you add players to the database.